<span id="page-1-0"></span>Das Pedigree stellt das Herzstück der Stammdaten für Hunde dar. Die Pedigreeanzeige bietet deutlich mehr als eine einfache grafische Darstellung der Ahnen eines Hundes.

Über das Pedigree-Symbol gelangt man zum Pedigree des jeweiligen Hundes. Neben der Abstammung werden eine Vielzahl von weiteren Informationen angezeigt, hierzu zählen u. a.

- ausführliche Berechnung des [Inzuchtkoeffizienten](https://www.wiki.zuchtmanagement.info/doku.php?id=breedmaster:inzuchtkoeffizienten) (IK) und des [Ahnenverlustkoeffizient](https://www.wiki.zuchtmanagement.info/doku.php?id=breedmaster:ahnenverlustkoeffizient) (AVK)
- [Vaterlinie](https://www.wiki.zuchtmanagement.info/doku.php?id=breedmaster:vaterlinie)
- [Mutterlinie](https://www.wiki.zuchtmanagement.info/doku.php?id=breedmaster:mutterlinie)
- [Stammdaten](https://www.wiki.zuchtmanagement.info/doku.php?id=breedmaster:stammdaten)
- Nachkommen
- Vollgeschwister
- Halbgeschwister
	- über den Vater
	- über die Mutter
- Druckansicht Pedigree

Das Pedigree gliedert sich in mehrere Bereiche, welche in der nachfolgenden Grafik mit gelb/roten Kreisen markiert sind und nachfolgend detailliert erklärt werden.

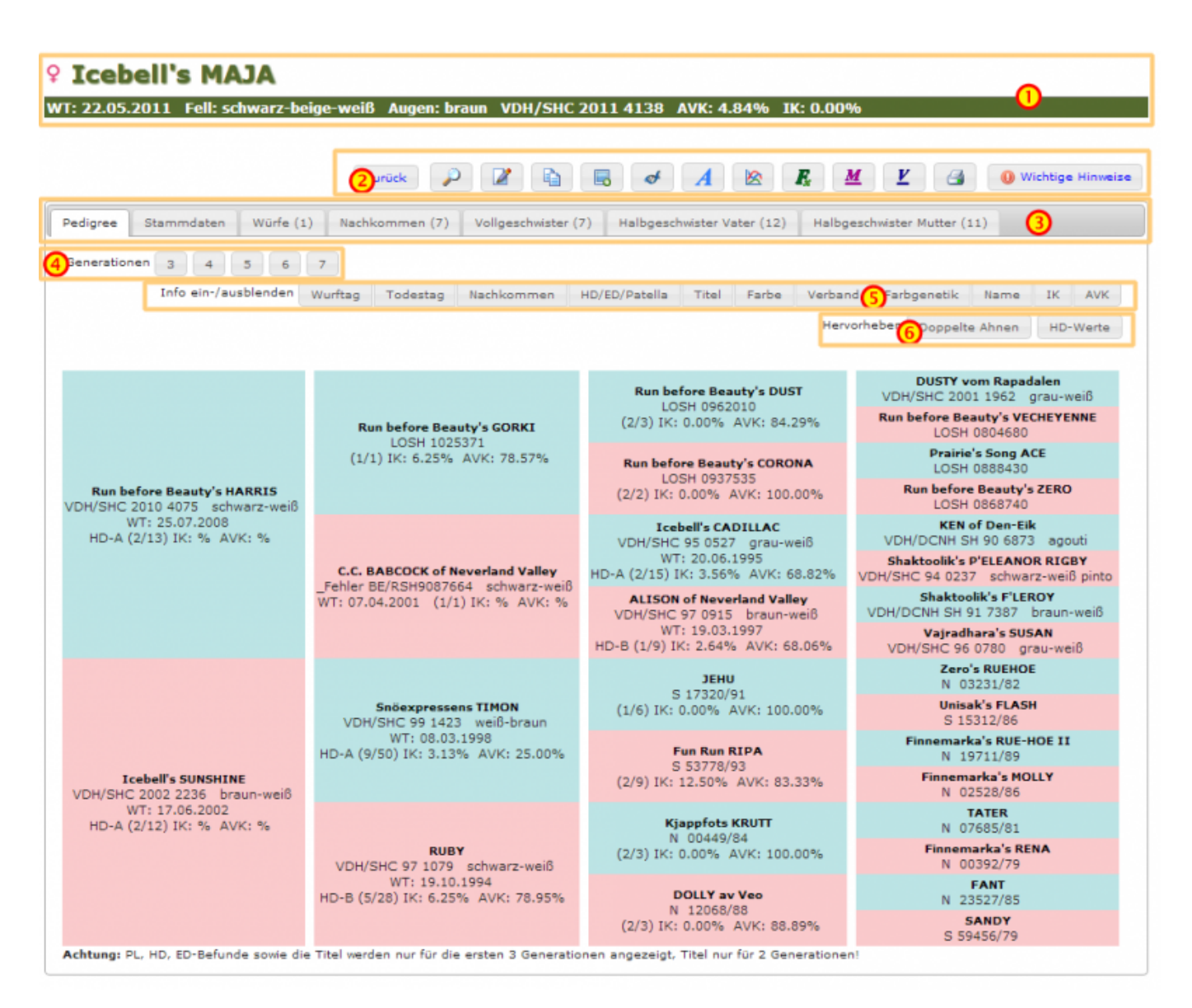

#### **Kopfzeile**

Die **Kopfzeile** des Pedigrees (1) zeigt Name und Geschlecht des jeweiligen Hundes, sowie Wurftag, Farbe des Hundes, Zuchtbuchnummer und die Werte AVK/IK.

#### **Funktionsleiste**

Suche...

In der **Funktionszeile** (2) des Pedigrees sind entsprechend den Benutzerrechten unterschiedliche Funktionen verfügbar, dies reicht von Editier und Kopier-Funktionen zu einer erweiterten Ansicht der Inzuchtberechnung bis hin zu verschiedenen Zusatzangaben zum Hund wie z. B. den Zuchtzulassungsergebnissen, DNA-Auswertungen etc.

- Detailansicht
- Bearbeiten
- Master-/Detail bearbeiten
- Kopieren
- Löschen
- Bemerkungen hinzufügen
- Bilder/Dokumente hinzufügen
- Merkmale/Gesundheit/Genetik hinzufügen
- Titel hinzufügen
- Inzucht-/AVK Berechnung
- Inzucht-/AVK Berechnung (Standardberechnung)
- Mutterlinie
- Vaterlinie
- Versionshistory
- Stammdatenvergleich
- Hund als eigen markieren
- Nachkommenstatistik
- Stapel-Wurfplung
- Pedigreeanalyse
- Druckansicht
- Listen & Formulare

Der **Infobereich** (3) ist in Reiter gegliedert und gestattet ein schnelles wechseln zwischen den folgenden Ansichten:

- Pediaree
- Stammdaten
- Bilder
- Würfe
- Nachkommen
- Vollgeschwister
- Halbgeschwister Vater
- Halbgeschwister Mutter

Die Zahlenwerte hinter den Bezeichnungen geben an wie viele Bilder/Nachkommen etc. in der Ansicht angezeigt werden.

Um die Übersichtlichkeit der Pedigreeanzeige zu verbessern kann man sowohl Informationen zu-/abschalten als auch bestimmte Informationen farbig hervorheben.

#### <span id="page-3-0"></span>**Info ein-/ausblenden**

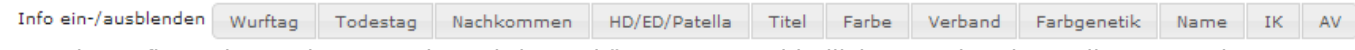

Je nach Konfiguration und Zugangsberechtigung können unterschiedliche Angaben im Pedigree zu oder abgeschaltet werden. Hierdurch wird die Übersichtlichkeit verbessert und es wird gleichzeitig die Möglichkeit geboten Pedigrees für Schulungszwecke etc. zu erstellen, die nur bestimmte Informationen beeinhalten.

**Hinweis:** Die Anzeige der Würfe/Welpen wird nur 1x täglich neu berechnet. Deshalb kann es zu Abweichungen bei der Anzeige kommen.

### **Informationen hervorheben**

<span id="page-3-1"></span>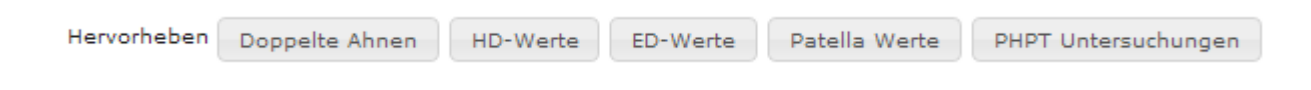

### <span id="page-3-2"></span>**Generationen Auswählen**

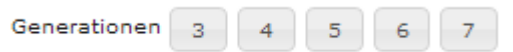

 Um ein Pedigree mit mehr/weniger Generationen anzuzeigen, genügt es die entsprechende Schaltfläche anzuklicken. Beim Wechsel der Generationenansicht bleibt die Funktion Informationen hervorheben erhalten. Ein-/ausgeblendete Informationen werden zurückgesetzt.

## <span id="page-3-3"></span>**Druckansicht Pedigree**

Die Druckansicht des Pedigrees öffnet sich in einem Popup-Fenster und enthält neben den Namen der Ahnen lediglich noch die [Zuchtbuchnummer](https://www.wiki.zuchtmanagement.info/doku.php?id=breedmaster:zuchtbuchnummer) und die [Fellfarbe](https://www.wiki.zuchtmanagement.info/doku.php?id=breedmaster:fellfarbe).

# **AMELA vom Grabbennest**

WT: 23.09.2000 grau-creme-weiß VDH/SHC 2000 1765

Zero's MIDNIGHT AKC WE847358 Zero's RUEHOE N 03231/82 TAR-BABY of Zero AKC WE873760 **JEHU** S 17320/91 Snowtrails FROSTY S 59455/79 Unisak's FLASH \$15312/86 Snowtrails ANNIE  $\begin{minipage}{.4\linewidth} \textbf{Snöexpressens SIMBA} \quad \textbf{grav-weight} \end{minipage}$ S 20900/82 VDH/SHC 99 1422 Finnemarka's GUY N 02530/86 Finnemarka's RUE-HOE II N 19711/89 Teamster's HULDRA N 11878/84 Fun Run RIPA S 53778/93 Teamster's SPARKEY II Finnemarka's MOLLY N 25839/85 N 02528/86 Speedo's RYPA N 23379/83 Teamster's KASSEEK N 01327/80 Speedo's ZERO schwarz-weiß DKK 23696/84 FREYA S 59452/79 Ukaleq AVANNAQ schwarz-weiß VDH/SHC 95 0490 Donjek FOXI grau-weiß DKK 24796/83 Arctic Spirit's DISNEY schwarz-weiß DKK 10042/88 A'Tebs DUSKA schwarz-grau-weiß DKK 17954/84 Icebell's HUSSLIA grau-weiß VDH/SHC 98 1203 Speedo's EL ZORDO N 07697/84 Vargteam's BALDER schwarz-grau-weiß VDH/DCNH SH 89 5972 ROXY av Vargevass-A N 06377/82 CHAMPAIN-KISS of Fort Siberia grau-weiß VDH/DCNH SH 90 6916 Speedo's ZERO schwarz-weiß DKK 23696/84 Nome GREY grau-weiß VDH/DCNH SH 88 5446 Nome ALASKA grau-weiß DKK 25653/82

Diese Ansicht eignet sich auch sehr gut um ein Pedigree auf einer Homepage einzubinden.